- 1. Enter Patient's chart #:
- 2. Make sure that there is an Jynneos Vaccine Order in EHR: check under ORDERS Tab

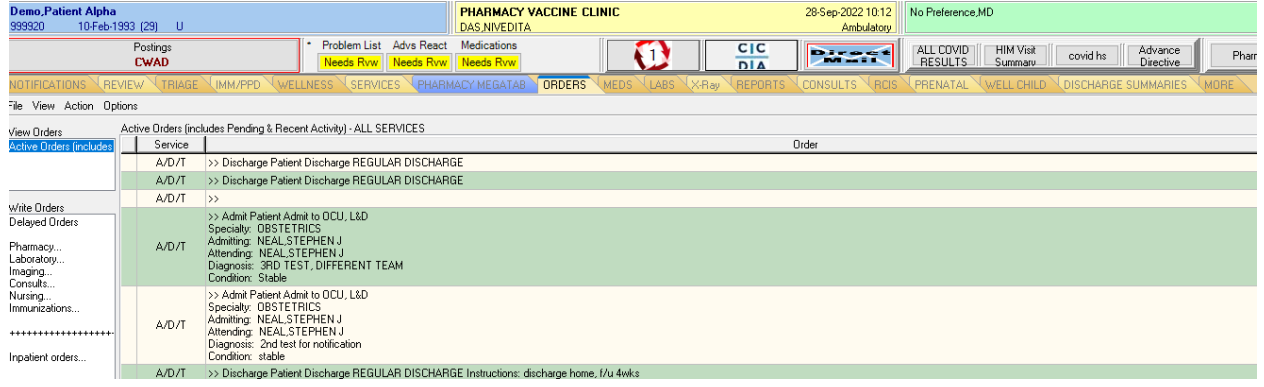

- a. If there are no orders entered and referral is from clinic, please contact Dr. John Tisdale or Jacqueline Selig
- b. If there are no orders entered and referral is from Public Health, please contact Dr. Va or Dr. Frawley

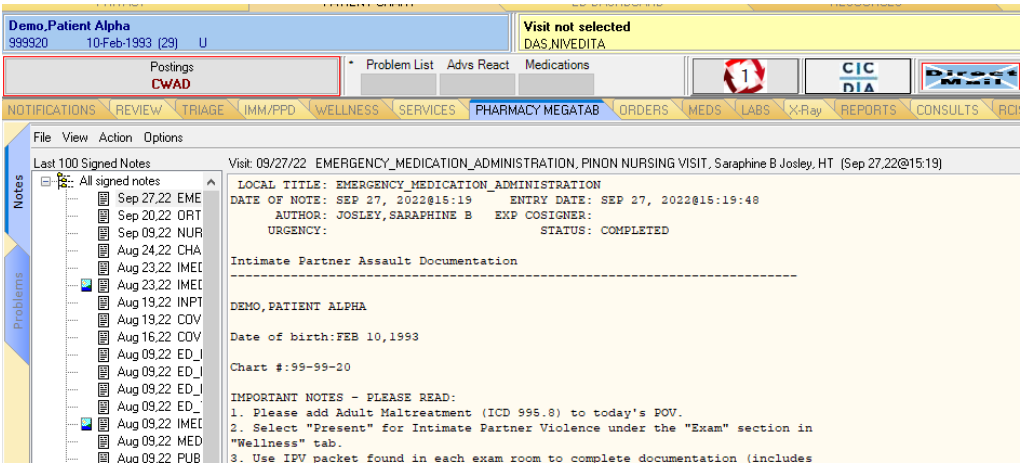

- 3. Vaccination Note in patient's chart
	-

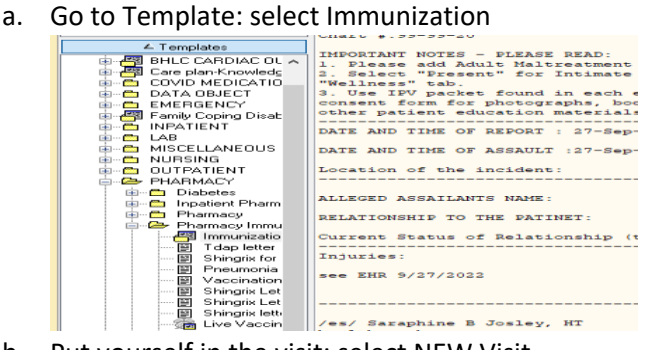

b. Put yourself in the visit: select NEW Visit

c. Select Pharmacy Vaccine Clinic and put yourself in the visit

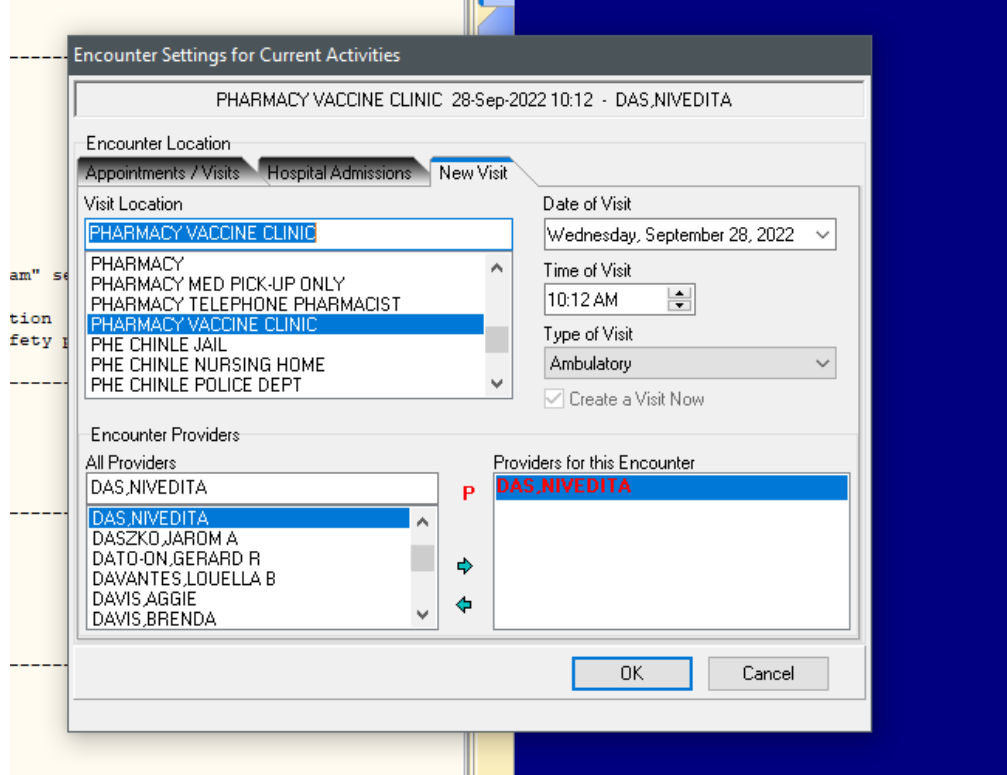

- d. Progress Note Title: select PHARMACY IMMUNIZATION
- e. Template: Double click on Immunization:
	- i. Select Facility Site and select Consent Question:

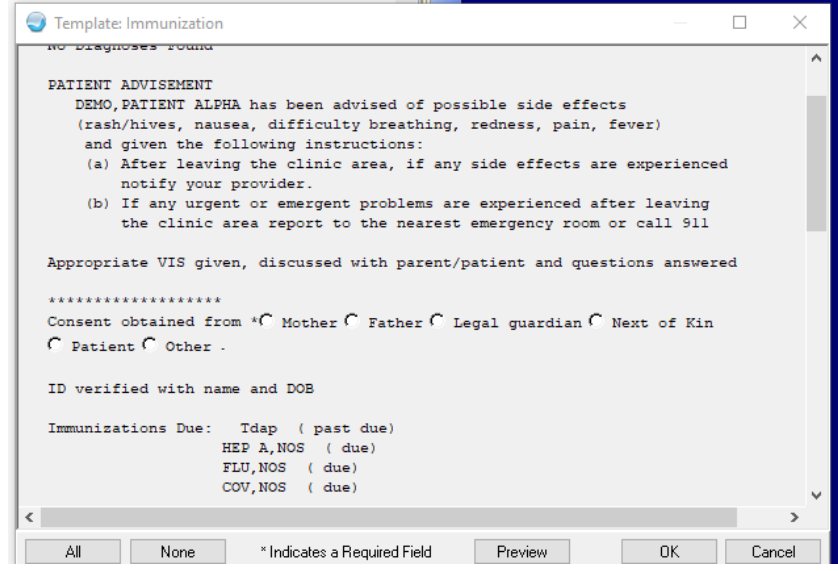

ii. Scroll Down and select Monkey Pox Vaccine Screening Questionnaire and answer the questions listed in the template:

## APPENDIX B: JYNNEOS VACCINATION DOCUMENTATION

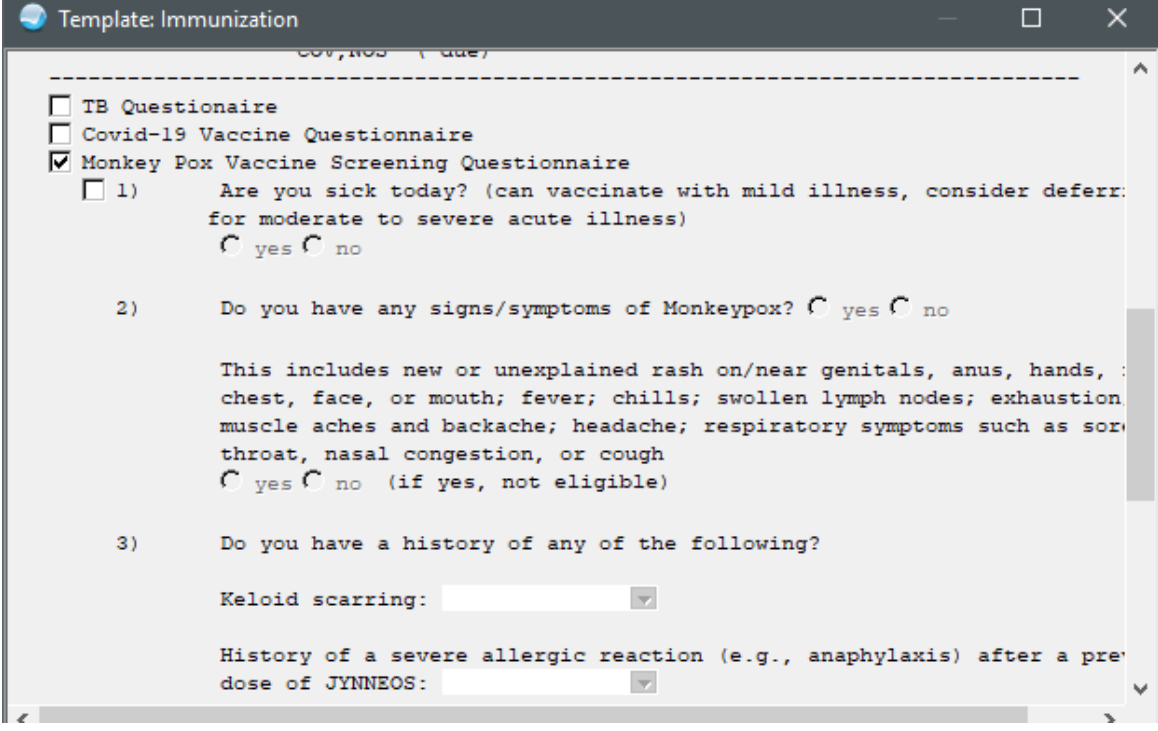

iii. Sign off on the note:

1. If you are a Pharmacy Student: please add Nivedita Das as cosigner

- 4. Vaccine Super-Bills Process.
	-

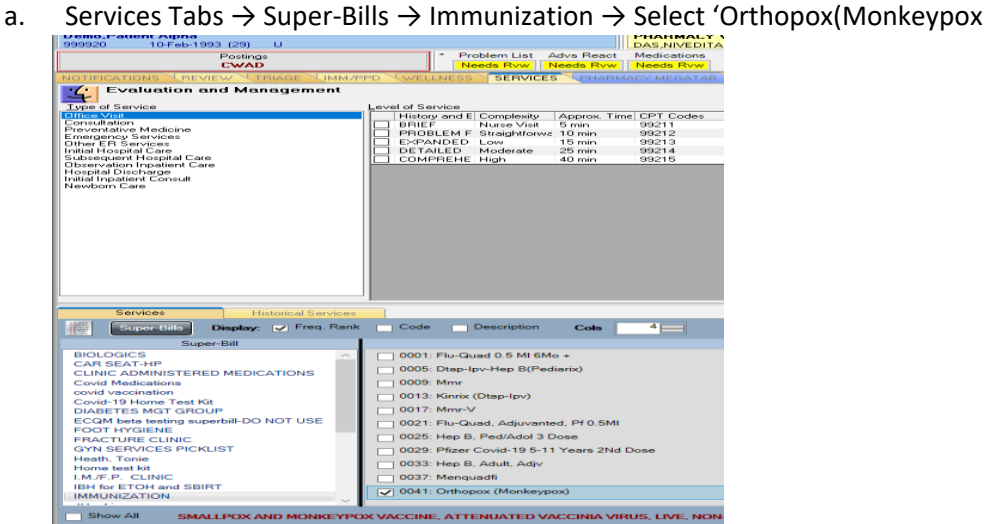

- b. Complete Information Box and select 'OK'.
	- i. Ensure Lot, Site, Volume are completed. Please note volume should remain 0.50ml for Subcutaneous injection but \*\*adjust to 0.10ml for intradermal injection\*\*. Vaccine Eligibility can select 'Unknown'.

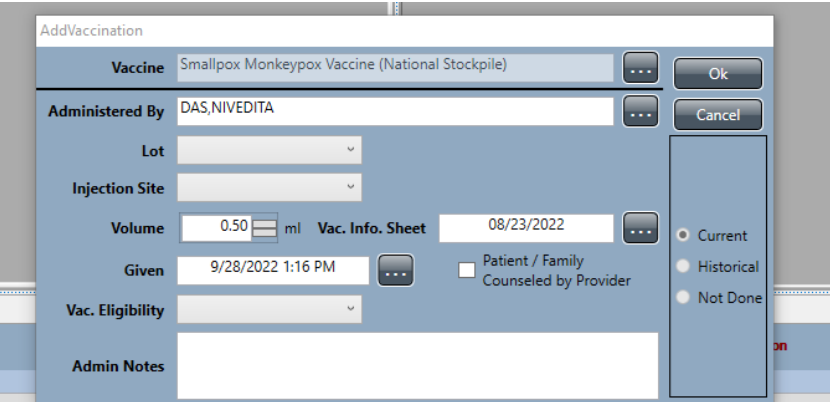

ii. Complete required fields in this Box. Length 15min and 'Goal Met' for status/outcome and select 'Add'. This box appears twice. Please enter the same information a second time and select 'Add' again.

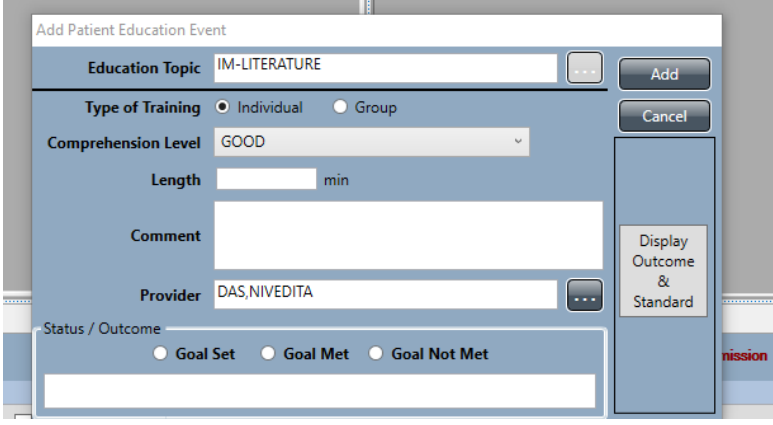

- iii. Complete required fields in this Box. Length 15min and 'Goal Met' for status/outcome and select 'Add'. This box appears twice. Please enter the same information a second time and select 'Add' again.
	- 1. This should input all of your vaccination information into the Immunization tab correctly.

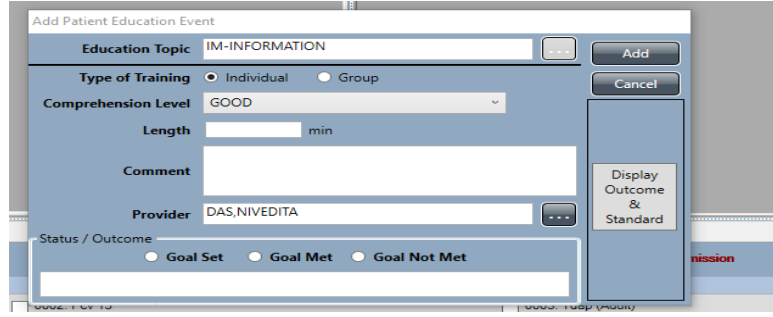

- 5. . Vaccine Consent Form
	- a. We will use our current Due Letter and write "Jynneos/Monkeypox Vaccine" on the due letter and then have the patient sign it.
	- b. In EHR  $\rightarrow$  Imm/PPD tab  $\rightarrow$  Due Letter Button  $\rightarrow$  Print Due Letter
	- c. On Due Letter
		- i. Write 'Jynneos/Monkeypox Vaccine'
		- ii. Document the location of the injection
		- iii. Have patient sign the consent after providing them with the VIS and EUA Fact Sheet
		- iv. Nurse/Provider sign after administering the vaccine and send to medical records
- 6. Make 2<sup>nd</sup> dose appointment using Pharmacy Management Suite (Moonwalk)
	- a. Earliest appointment date for  $2^{nd}$  dose is 25 days out.
		- i. Try to make  $2^{nd}$  dose appointment as close to as 28 days as possible.
		- ii. Print out  $2^{nd}$  dose appointment due letter
- 7. Special Patient Population (pregnancy and lactation)
	- a. JYNNEOS can be offered to people who are pregnant or breastfeeding who are otherwise eligible. The risks and benefits of JYNNEOS should be discussed with the patient using shared decision-making.